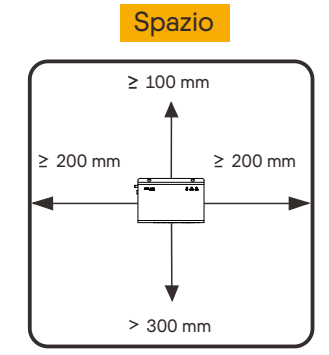

### Montaggio su parete interna (Metodo 1) VI Montaggio su binario di guida (Metodo 2) VI

1. Scegliere una parete interna piana e solida da perforare per l'installazione. 2. Appendere il DataHub alla parete con l'area di collegamento dei cavi rivolta verso il basso. Nota: l'apertura è di 6,0 mm.

# Requisiti di installazione

# Istruzioni di installazione ——DataHub1000

III

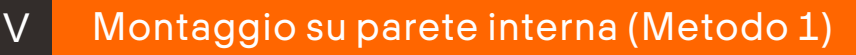

# VII Collegamento a cascata

1. L'inverter è collegato al DataHub attraverso il collegamento a cascata RS485. Per il metodo di collegamento dell'inverter, consultare il manuale di installazione dell'inverter. 2. È consigliabile che il numero di dispositivi collegati a ciascun canale dell'RS485 sia inferiore a 20. 3. La velocità di trasmissione, il protocollo di comunicazione e il metodo di verifica degli inverter collegati alla stessa porta RS485 del DataHub devono essere coerenti e gli indirizzi di comunicazione degli inverter devono essere consecutivi e non ripetuti.

# Preparazione I Contenuto della confezione Viti Nylon 6\*30 \*2 PAN ST 4.8\* L30 \*2 **Istruzioni di installazione** M3\* L6 sus304 CHEN ——DataHub1000 \*4 M3\* L8 sus304 PAN S+P \*8 Adattatore di alimentazione Istruzioni di installazione Antenna Wi-Fi M2\*L4 1022A PAN \*2 ₹  $\circ$ Binario di guida\*2 Specifiche della linea Cavi bipolari o multipolari con area della sezione trasversale 0,2 mm<sup>2</sup> ~ 2,5 mm<sup>2</sup> (24 AWG ~ 14 AWG) RS485 DO/DI/AI Cavi bipolari o multipolari con area della sezione trasversale 0.2 mm<sup>2</sup> ~ 1.5 mm<sup>2</sup> o (24 AWG ~ 16 AWG) Cavo NET Cavo di rete standard Cat 5e o superiore

- 1. Utilizzare le quattro viti M3\*L6 fornite nella confezione degli accessori per fissare la piastra sul DataHub.
- 2. Predisporre una guida standard da 35 mm (lunghezza effettiva ≥230 mm) e installarla saldamente. Nota: in caso di installazione all'esterno, inserire in un alloggiamento impermeabile.

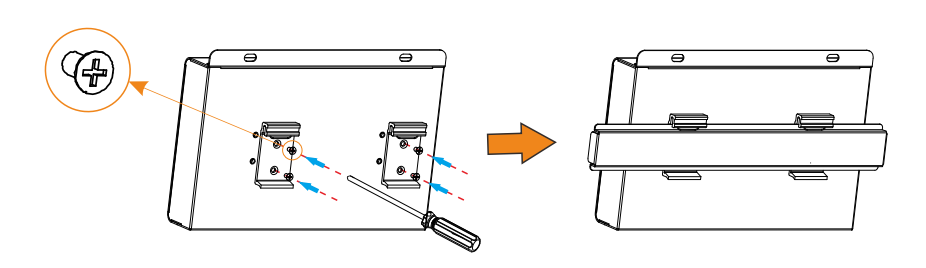

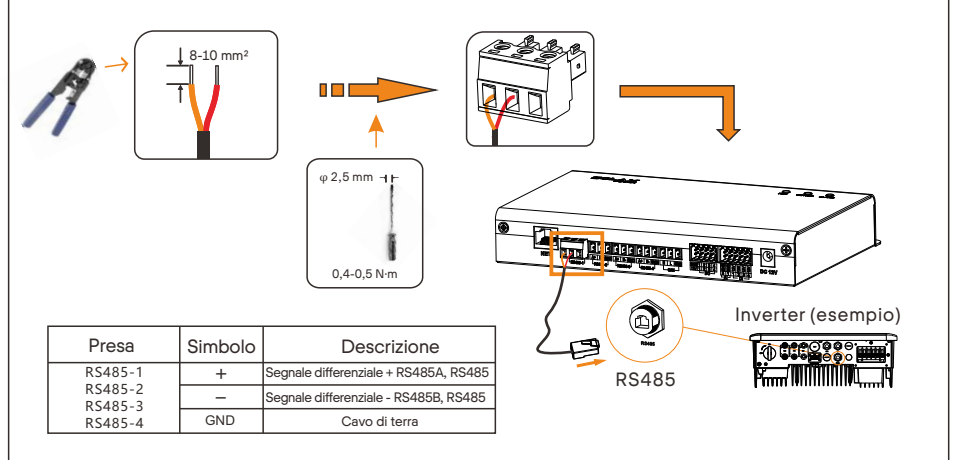

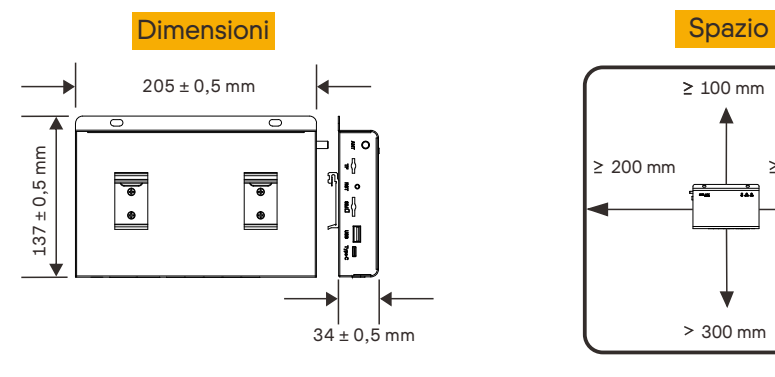

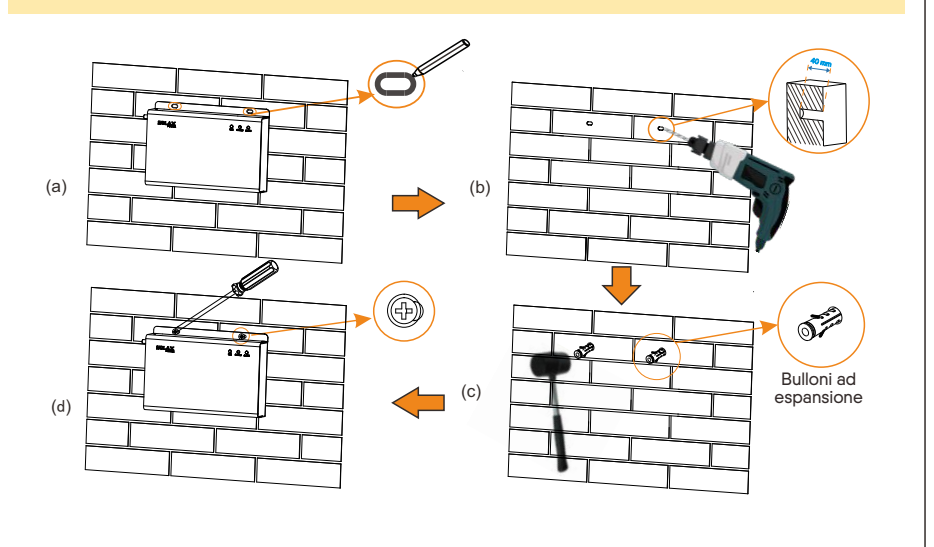

Assicurarsi che la presa RS485+ sia collegata al connettore RS485+ del DataHub, che la presa RS485- sia collegata al connettore RS485- e che la presa RS485 GND del DataHub sia collegata al connettore GND del DataHub.

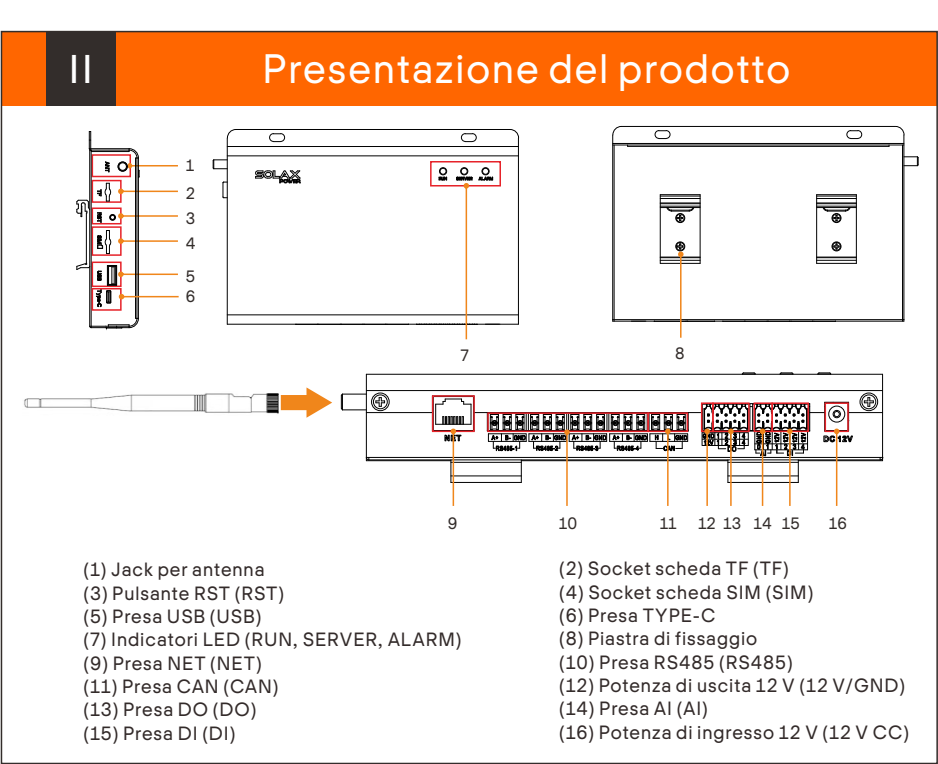

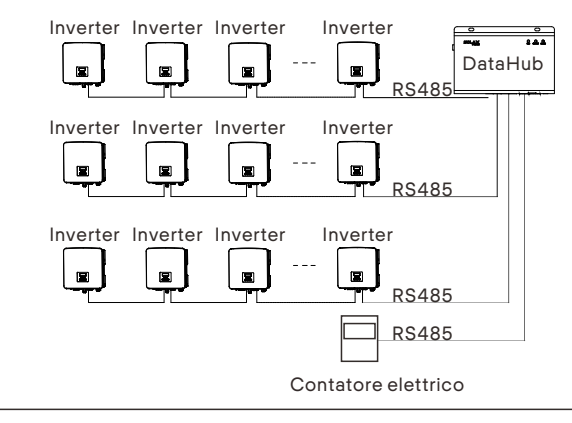

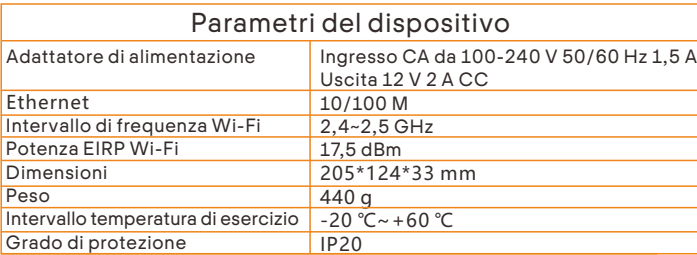

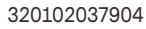

### Impossibile comunicare

- 1. Verificare il collegamento della linea d comunicazione RS485 o della linea di alimentazione CA. In caso di allentamento, caduta o collegamento inverso, ricollegarli e serrar
- 2. Controllare i parametri di comunicazione RS485 e assicurarsi che la velocità di trasmissione e l'indirizzo di comunicazione siano impostati correttamente. L'indirizzo del dispositivo rientra nell'intervallo di ricerca degli indirizzi impostato per il DataHub.
- 3. Verificare che il dispositivo che non supporta il riconoscimento automatico, come i contatori elettrici, sia stato aggiunto manualmente. 4. Verificare che il dispositivo collegato sia acceso.

### Installazione del cavo di segnale DI IX Installazione del cavo di segnale DI X Installazione del cavo di segnale AI

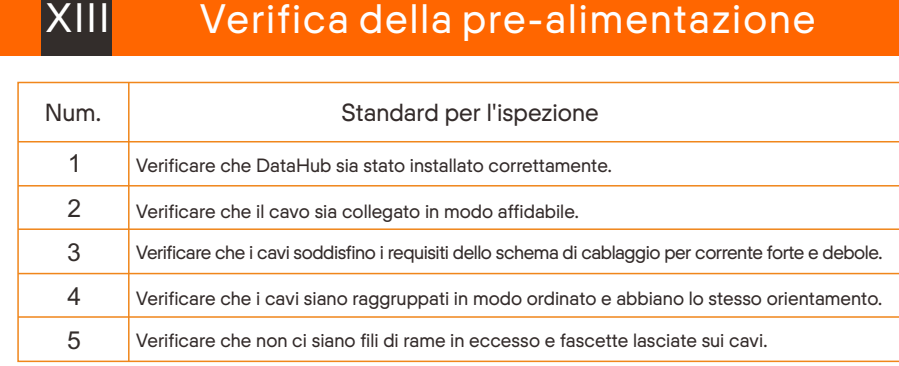

Run (verde) Serve (verde) Alarm  $(rosso)$ 

- 1. Verificare che l'uscita CC del cavo dell'adattatore di alimentazione sia collegata alla porta di ingresso di alimentazione 12V del DataHub.
- 2. Verificare che il cavo dell'adattatore di alimentazione sia collegato a una presa CA.
- 3. Verificare che l'adattatore di alimentazione non sia danneggiato.

- 1. Verificare che la presa NET del DataHub sia collegata corretta
- 2. Verificare che i parametri di rete siano impostati correttamente.

In caso di altri dubbi, contattare SolaX Power Network Technology (Zhejiang) Co., Ltd. INDIRIZZO N. 288 shizhu Road, Tonglu Economic Zone, Tonglu City, Zhejiang Province, Cina. Tel. +86 571 56260011 FAX E-MAIL service@solaxpower.com SITO WEB www.solaxpower.com +86 571 56075753

- 1. Utilizzare un adattatore di alimentazione per collegare il DataHub a una presa di corrente da 100 ~ 220 V.
- 2. Osservare l'indicatore LED per vedere se il DataHub funziona normalmente.

Il DataHub può accedere ai segnali DI, come ad esempio il controllo remoto e gli allarmi, attraverso la porta DI.

# Consigli per l'installazione:

 $\boldsymbol{\mathsf{X}}$ 

Nota: questa apparecchiatura è stata testata ed è risultata conforme ai limiti previsti per i dispositivi digitali di Classe B, ai sensi della Parte 15 delle normative FCC. Tali limiti sono concepiti per fornire una protezione ragionevole contro le interferenze dannose in<br>un'installazione residenziale. Questa apparecchiatura genera, utilizza e può irradiare energ

- Aumentare la distanza tra l'apparecchiatura e il ricevitore.<br>- Collegare l'apparecchiatura a una presa di corrente su un circuito diverso da quello a cui è collegato il ricevitore.<br>- Consultare il rivenditore o un tecnic

1. È consigliabile che la distanza di trasmissione non superi i 10 m;

2. La porta AI 0 e la porta AI 1 sono collegate al segnale AI+, GND è collegata al segnale AI-.

# Installazione del cavo di segnale DO XI Installazione del cavo di rete

# Accensione del sistema

Acceso

Lampeggiante

Spento Spento

Descrizione

e di rete è no

Il programma è eseguito in modo ar Il programma è eseguito normaln

> Nessun alla one di rete <mark>è a</mark>r

# Accedi

XIV

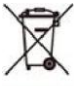

г a a

Indica che il prodotto non deve essere smaltito con i rifiuti domestici. Deve essere portato in un punto di raccolta dei rifiuti elettrici ed elettronici per il riciclo e lo smaltimento. Garantendo l'adeguato smaltimento di questo prodotto si<br>contribuisce anche a prevenire conseguenze potenzialmente negative per l'ambiente e la salute umana. il proprio comune, il centro di smaltimento rifiuti locale oppure il negozio in cui è stato acquistato il proprio

Questo dispositivo è conforme alla Parte 15 delle normative FCC. Il funzionamento è soggetto alle due condizioni seguenti:<br>(1) Questo dispositivo non può causare interferenze dannose e (2) deve accettare qualsiasi interfer

Accesso locale: collegare il computer all'hotspot DataHub (WiFi \_xxxxxxx) e utilizzare il computer per accedere al gateway 192.168.10.10 e all'interfaccia di accesso.

Account amministratore: admin, Password iniziale: (uguale al Numero di registrazione). Account utente: user, Password iniziale: 123456.

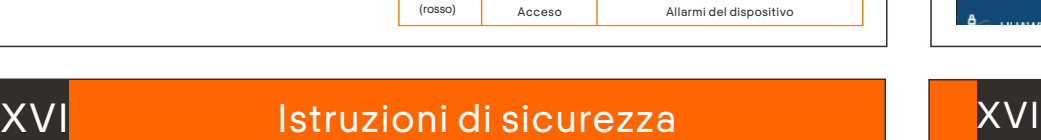

Stato

Account visitatore: visitor, Password iniziale: 123456.

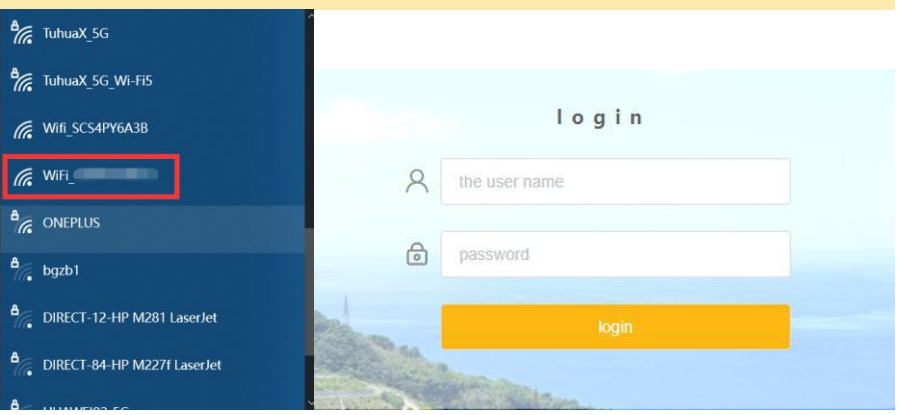

# XV

1. Utilizzare connettori Cat 5e o con specifiche superiori e con testine di cristallo schermati per preparare il cavo di rete.

2. La distanza di comunicazione non deve superare i 100 m.

# 3. Durante la crimpatura del cavo di rete, assicurarsi che lo strato di schermatura del cavo di rete sia collegato correttamente all'involucro metallico del connettore RJ45.

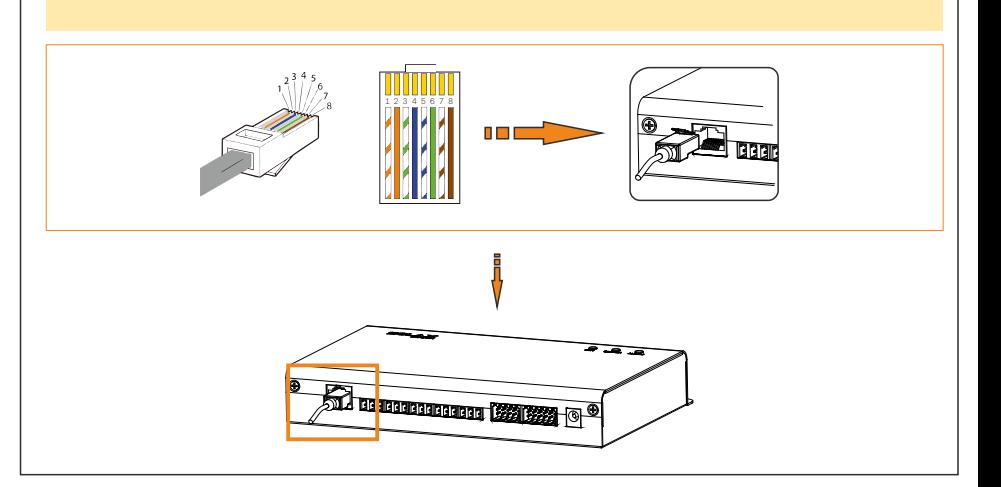

### Avvertenza FCC:

Eventuali modifiche o cambiamenti non espressamente approvati dal soggetto responsabile della conformità possono invalidare<br>l'autorizzazione dell'utente a utilizzare l'apparecchiatura.

# La porta DO supporta una tensione di segnale massima di 30 V. Il contatto di uscita del gruppo a quattro è attivo per impostazione predefinita. 8-10 mm² presa segno descrizione DO1 1 1 n mi DO2  $\frac{2}{3}$  Carico massimo<br>30 V/2 A 2 DO DO3 4 DO4 D01-D04

Questo apparecchio è conforme ai limiti di esposizione alle radiazioni FCC stabiliti per un ambiente non controllato. Questo apparecchio deve essere installato e utilizzato a una distanza minima di 20 cm tra il radiatore e il proprio corpo.

### Non è possibile accendere DataHub **DataHub non riesce a trovare il dispositivo**

# XVII Domande Frequenti

# XII

Sempre acceso o spento

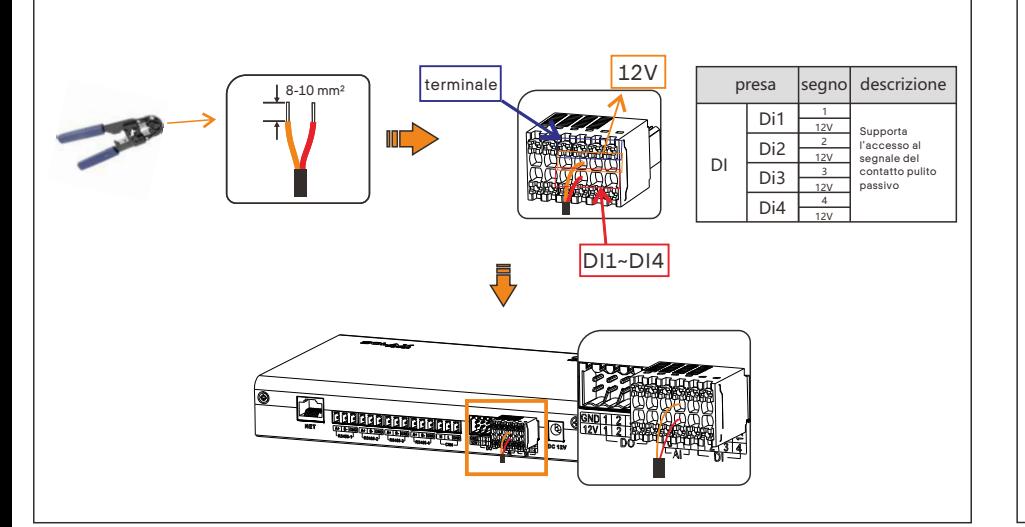

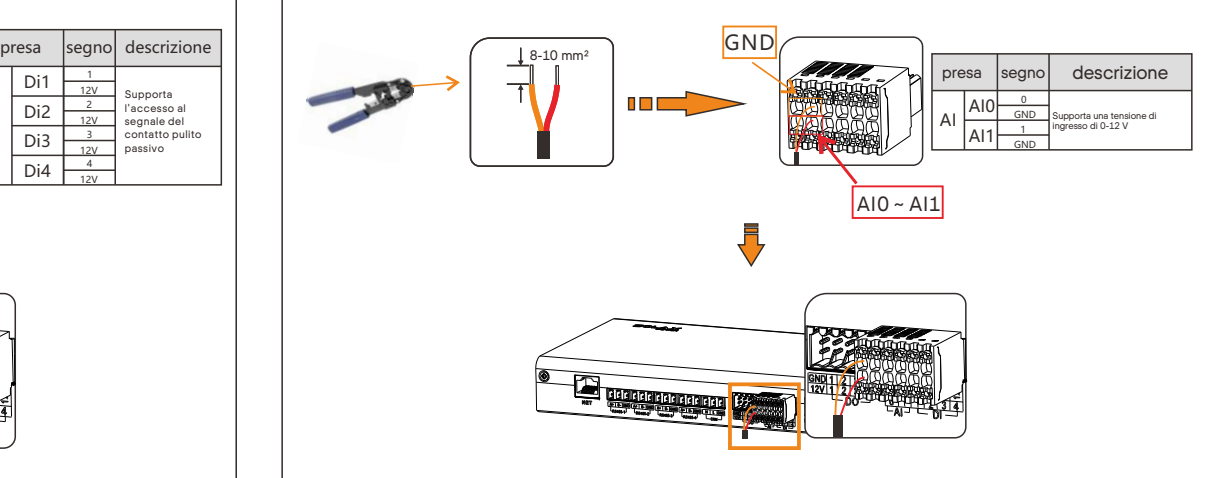